# FO904

NET IMPRESS フラッシュマイコンプログラマ用 コントロールモジュール

インストラクションマニュアル

株式会社DTSインサイト

#### FO904 INSTRUCTION MANUAL No.M2388FL-01

# 改訂履歴

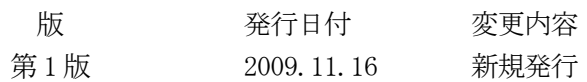

#### おことわり

- 1)本書の内容の全部または一部を、無断転載することは禁止されています。
- 2)本書の内容は、改良のため予告なしに変更することがあります。
- 3)本書の内容について、ご不審な点やお気付きの点がございましたらご連絡ください。
- 4)本製品を運用した結果の内容の影響につきましては、3)に関わらず責任を負いかねますので ご了承ください。

© DTS INSIGHT CORPORATION. All Rights Reserved. Printed in Japan

目次

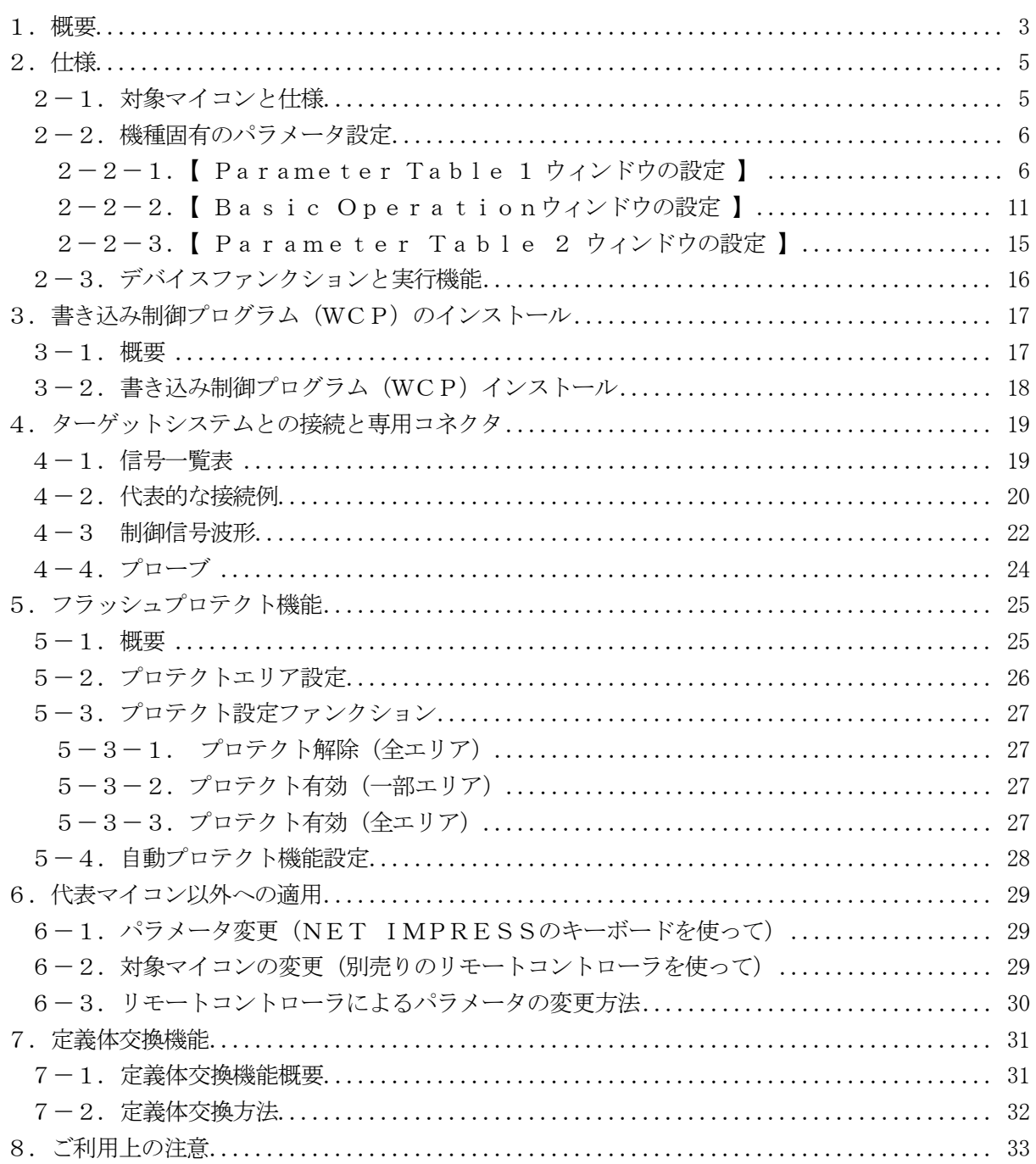

#### 1.概要

FO904は、NET IMPRESSアドバンスオンボードフラッシュマイコンプログラマ用の コントロールモジュールです。

FO904は、沖電気工業株式会社製:ML67Q5003をベースにしたメモリ容量128Kバ イトのマイコンを代表機種とする、これと同一のアルゴリズム・プロトコルで書き込み可能なフラッ シュメモリ内蔵マイコンを対象とします。

書き込み制御情報を内蔵したコンパクトフラッシュカードで構成されます。

コントロールモジュール(コンパクトフラッシュカード)の書き込み制御情報エリア以外は、DO Sファイル領域として、お客様がホストコンピュータ上で作成したオブジェクトファイルの一時的保 管領域等としてご利用頂けます。

コントロールモジュールは、/P128、/D128、/D512のオプション指定となります。 コントロールモジュールオプションは、対応できるコンパクトフラッシュカードのサイズにより決ま っており、それぞれ、/P128は、128Mバイトまで、/D128は、128Mバイトまで、 /D512は、512Mバイトまでとなっております。

Dタイプは、コントロールモジュールフォルダ切り換えが可能です。

本製品では、NET IMPRESS本体ーターゲットシステム間のインタフェイスとしてJTAG アダプタ (AZ453) が必ず必要になります。

JTAGアダプタ (AZ453) については、弊社または代理店へお問い合わせ下さい。

#### < ご注意 >

コントロールモジュールでは、当該代表マイコンと同一のアルゴリズム・プロトコルをもつ、 他のマイコンの書き込みが可能です。

書き込み方式が同一の当該代表マイコン以外のマイコン用としてご利用される場合は、別売の リモートコントローラ (AZ490) によって、コントロールモジュール内の一部のパラメータを 書き換える必要があります。

パラメータの書き換えについては、第6章をご参照ください。

お客様がお使いになられるマイコンが、本製品の代表マイコンとその書き込みアルゴリズム・プロ トコル等が同一であるか、もう一度ご確認ください。

書き込み方式の異なるマイコンに対するご利用は、ターゲットマイコン及びそれを含むユーザシス テムを破壊する恐れがあります。

#### 【 確認事項 】

a.コントロールモジュールのマニュアルに表記されている代表マイコン型名と同一の 書き込み方法か否か?

ご不明な点は、弊社または代理店へお問い合わせください。

# 2.仕様

2-1.対象マイコンと仕様

特に記載なき項目は、NET IMPRESS標準に準じます。

<表2-1>

|                            | FO904M00                                                                                                    |  |  |  |
|----------------------------|----------------------------------------------------------------------------------------------------|--|--|--|
| マイコン                       | ML67Q5003                                                                                                    |  |  |  |
| フラッシュメモリ容量                 | 512KB                                                                                                    |  |  |  |
| フラッシュメモリアドレス*1             | $\#000000000 \sim #0007$ FFFF<br>#040000000 $\sim$ #0407FFFF<br>$\#C8000000 \sim \#C807$ FFFF<br>$\text{\#CC000000}\ \sim\ \text{\#CC07FFFF}$ |  |  |  |
| 書き込み制御時のVpp                | 印加なし                                                                                                    |  |  |  |
| デフォルト値                     |                                                                                                    |  |  |  |
| オブジェクトファイル<br>フォーマット       | モトローラS<br>バイナリ                                                                                                    |  |  |  |
| デフォルト                      | モトローラS                                                                                                    |  |  |  |
| ターゲットインタフェイス               | JTAG インタフェイス<br>500K/1. 25M/2. 5M/3. 3M/5. 0Mbps<br>□ MSBファースト ■ LSBファースト                                                                     |  |  |  |
| ターゲット―ライタ間の<br>転送データフォーマット | バイナリ                                                                                                    |  |  |  |
| マイコンイレーズ状能                 | #FF                                                                                                    |  |  |  |
| 書き込み時のターゲット<br>マイコン動作周波数   | $20MHz \sim 60MHz$                                                                                                    |  |  |  |
| マイコンの動作電圧                  | $Vc c: 3. 0V \sim 3. 6V$                                                                                                    |  |  |  |

\*1:ご利用のマッピング用のパラメータファイルを用意しております。

2-2.機種固有のパラメータ設定

AZ490 (リモートコントローラ: Windows上で動作)を利用して次の初期設定をおこな います。

リモートコントローラのご利用方法については、AZ490:リモートコントローラのインストラ クションマニュアルをご参照ください。

 $2-2-1$ . [ Parameter Table 1 ウィンドウの設定]

Parameter Table 1 画面上で、ターゲットマイコンにあったパラメータ設定をおこな います。

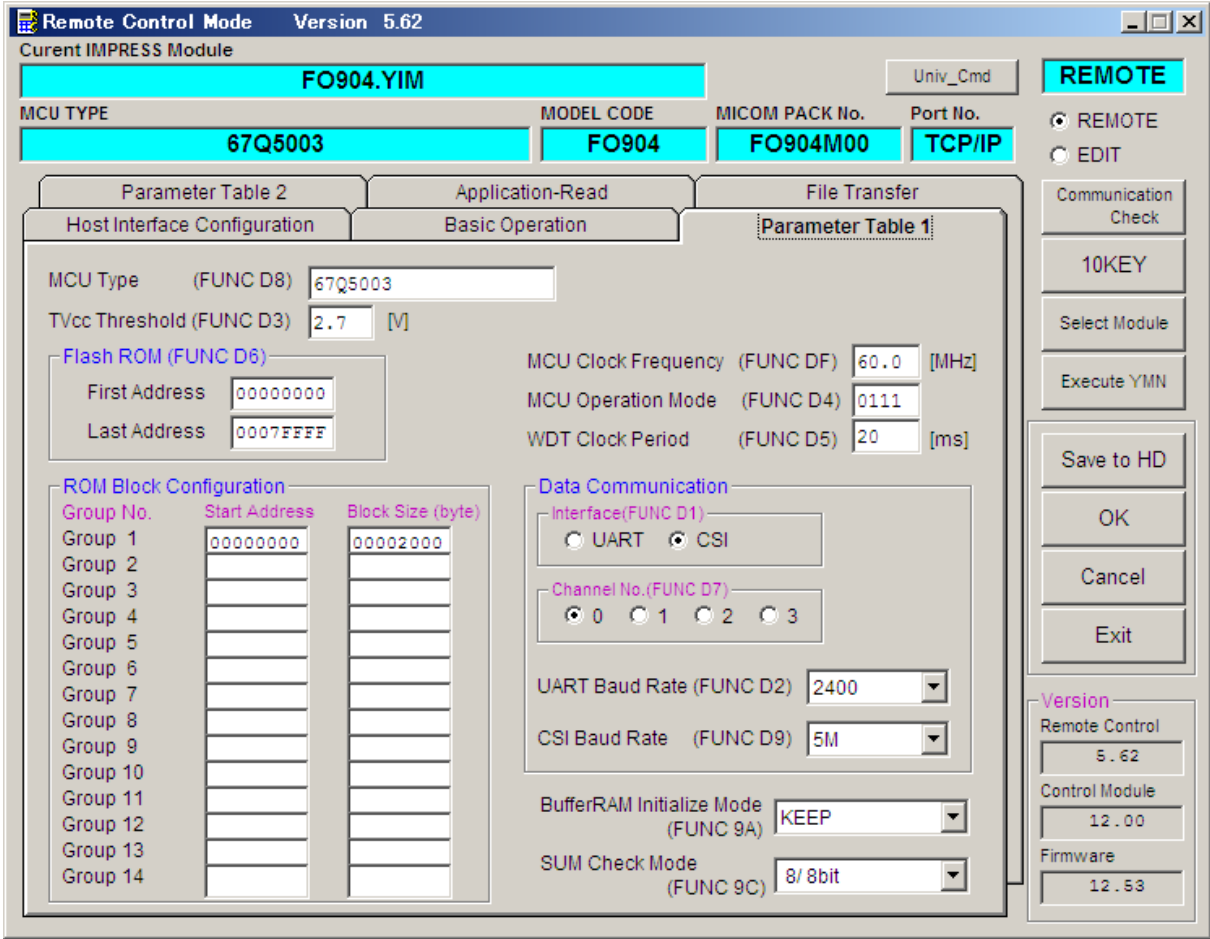

 $<$ 図2-2-1>

①TVcc Threshold【 FUNC D3 】 FO904では、当項目の設定は必要ありません。

②Flash ROM【 First/Last Address 】【 FUNC D6 】

マイコンに内蔵されているフラッシュメモリ領域(First/Last Address)を 設定してください。

NET IMPRESSでのFlash ROMの設定はできずに、表示のみとなります。

NET IMPRESSインストラクションマニュアル【 5-4-8 フラッシュメモリ領域 表示 】をご参照ください。

#### ③ROM Block Configuration

フラッシュメモリのブロック構成を設定します。

< ブロック情報テーブル >

ブロック情報テーブルは、ブロックグループNo.、ブロックグループのスタートアドレス、 ブロックサイズの3情報からなります。

ブロックグループNo.:Group1~Group14までの14Groupが指定できます。 連続したブロックサイズの等しい一群のブロックを一つのブロック グループとして、アドレスの若い方から、若い番号のブロック番号を 付与します。

### スタートアドレス: ブロックグループの開始アドレスです。 このアドレスからブロックサイズで定められた大きさのフラッシュ

メモリが連続して並び、一つのブロックグループを構成します。

ブロックサイズ: NET IMPRESSは、次の(ブロック)グループアドレスまで、 このブロックサイズで定められたフラッシュメモリブロックが連続して 配置されるものと解釈されます。 また、ブロックサイズを1にするとアクセス禁止領域となります。アク

セス禁止領域はデバイスファンクション実行領域でも、デバイスファン クションが実行されません。

例 )

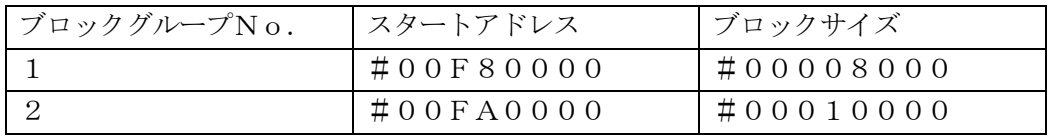

スタートアドレス

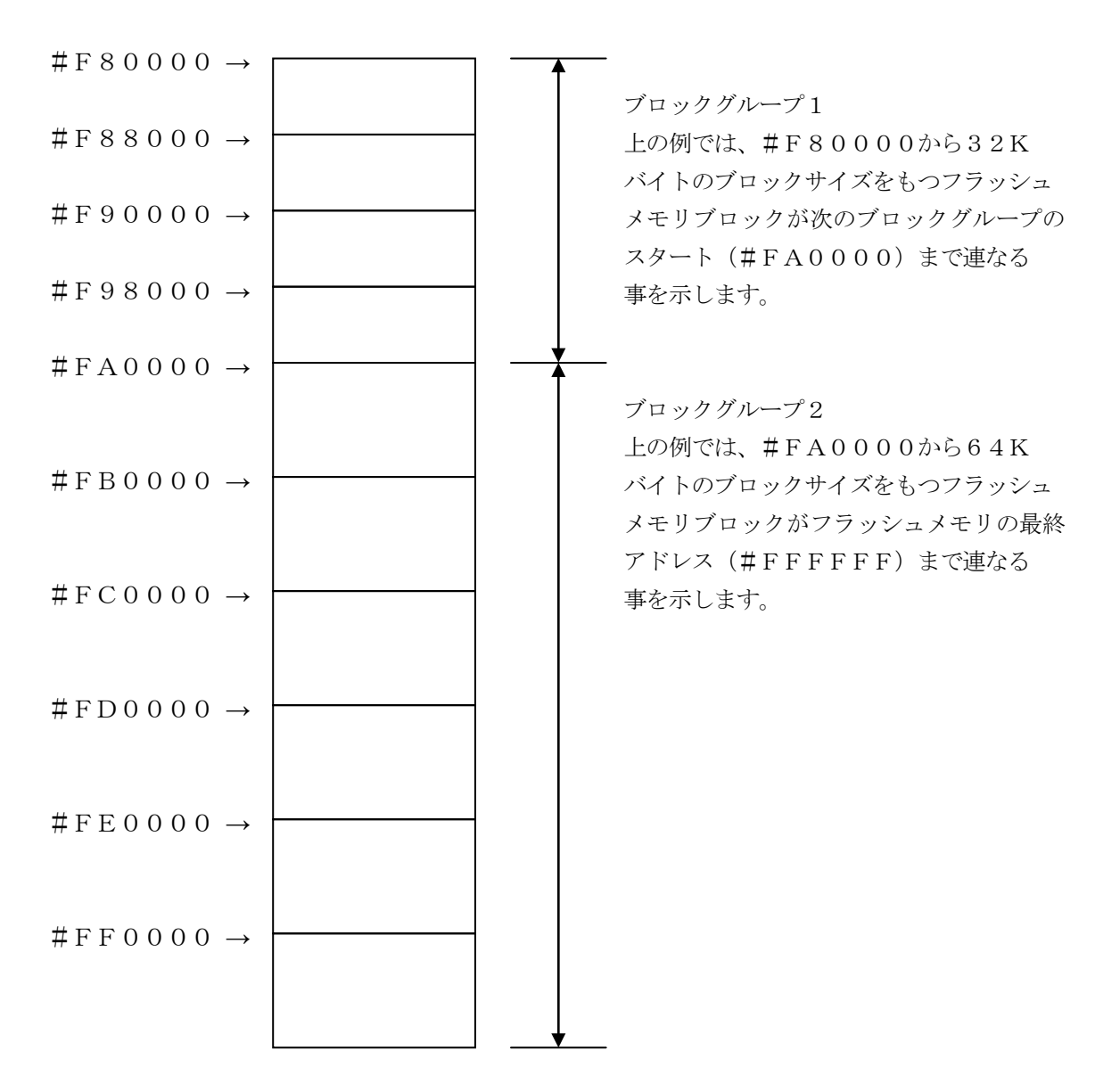

④MCU Clock Frequency【 FUNC DF 】 FO904では、当項目の設定は必要ありません。

⑤MCU Operation Mode【 FUNC D4 】

フラッシュプロテクト機能の設定に使用します。デバイスファンクションEPR、PROGRAM のリードベリファイ後、プロテクト機能を有効にするコマンドを発行するかどうかを設定します。 設定方法については、第5章をご参照ください

⑥WDT Clock Period【 FUNC D5 】 NET IMPRESSは、オンボードプログラミング中に定周期のクロックパルスを出力する機 能を持っています。この周期を利用する場合はWDT周期の設定を行います。 定周期パルスは、4-1信号一覧表のWDT(15ピン端子)信号から出力されます。 NET IMPRESSでのWDT設定は、NET IMPRESSのインストラクション マニュアル【 5-4-7 ウォッチドックタイマ設定 】をご参照ください。

⑦Data Communication

NET IMPRESSとターゲットマイコン間の通信設定を指定します。 FO904では、ウィンドウの各項目を次のように設定してください。

- ・通信路選択【 FUNC D1 】 CSI(同期通信)を選択してください。 NET IMPRESSでの通信路設定は、NET IMPRESSのインストラクション マニュアル【 5-4-2 通信路設定 】をご参照ください。
- ・Channel No.【 FUNC D7 】 FO904では、当項目の設定は必要ありません。
- ・UART Baud Rate【 FUNC D2 】 FO904では、当項目の設定は必要ありません。
- ・CSI Baud Rate【 FUNC D9 】 5M/3.3M/2.5M/1.25M/500Kbpsより設定してください。 NET IMPRESSでのCSI通信速度設定は、NET IMPRESSのインストラク ションマニュアル【 5-4-4 CSI通信速度設定 】をご参照ください。

⑧MCU Type【 FUNC D8 】

この項目へ設定された内容が、ウィンドウ左上部のMCU Type及びNET IMPRESS 本体上に表示されます。

マイコンの型名、お客様の装置型名など任意の文字を16桁まで入力できます。

 $\Theta$ OK

Parameter Table 1ウィンドウ内容を、コントロールモジュールに転送する キーです。①~⑧の設定変更後は、ウィンドウに移る前に必ず、OKキーを押してください。 OKキーが押されなければ、パラメータは反映されません。

#### $2-2-2$ . | Basic Operationウィンドウの設定 ] Basic Operationウィンドウ上では、次の2項目の設定を行います。

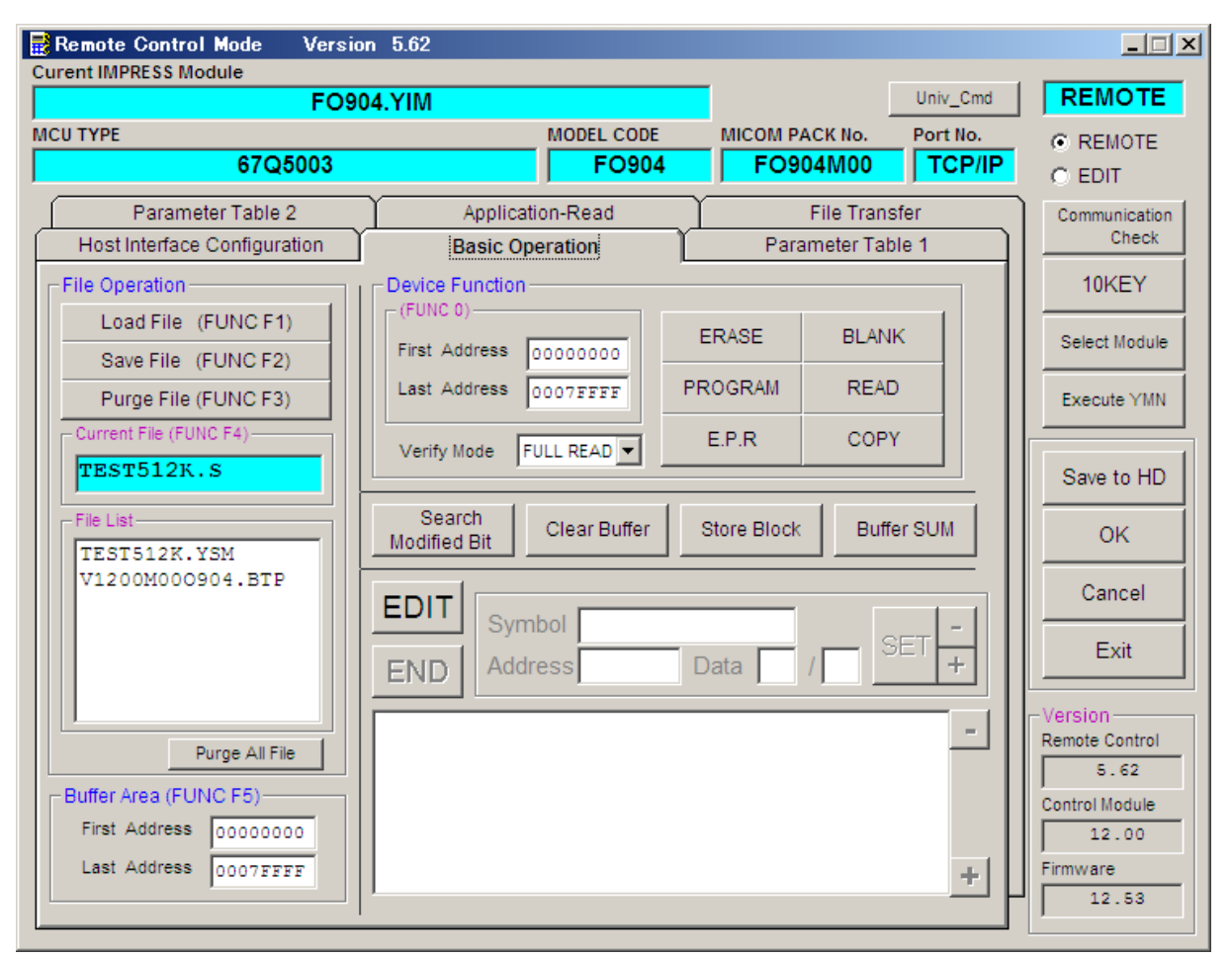

 $<$ 図2-2-2>

①Device Function【 FUNC 0 】

マイコンへのデバイスファンクションの対象領域を設定します。 通常は、2-2-1. 2項のFlash ROM領域と同じ設定にします。 デバイスファンクションアドレス【 FUNC 0 】は、その設定アドレス値により、図2-2-2-1のようにフラッシュメモリのブロック境界アドレスに自動アライメントされます。 この自動アライメントされた領域に対して、デバイスファンクションが実行されます。

②Buffer Area【 FUNC F5 】

NET IMPRESSのバッファメモリ上のデータをセーブ・ロード (バイナリファイルの場合) する領域を設定します。

通常は、2-2-1.②項のFlash ROM領域と同じ設定にします。

図 $2-2-2-2$ は、Device Function【FUNC 0】、Buffer

Area【 FUNC F5 】、Flash ROM Area【 FUNC D6 】の関係を示して います。

 $\Omega$ 

ウィンドウ内容を、コントロールモジュールに転送するキーです。 ①~②の設定変更後は、ウィンドウに移る前に必ず、OKキーを押してください。 OKキーが押されなければ、パラメータは反映されません。

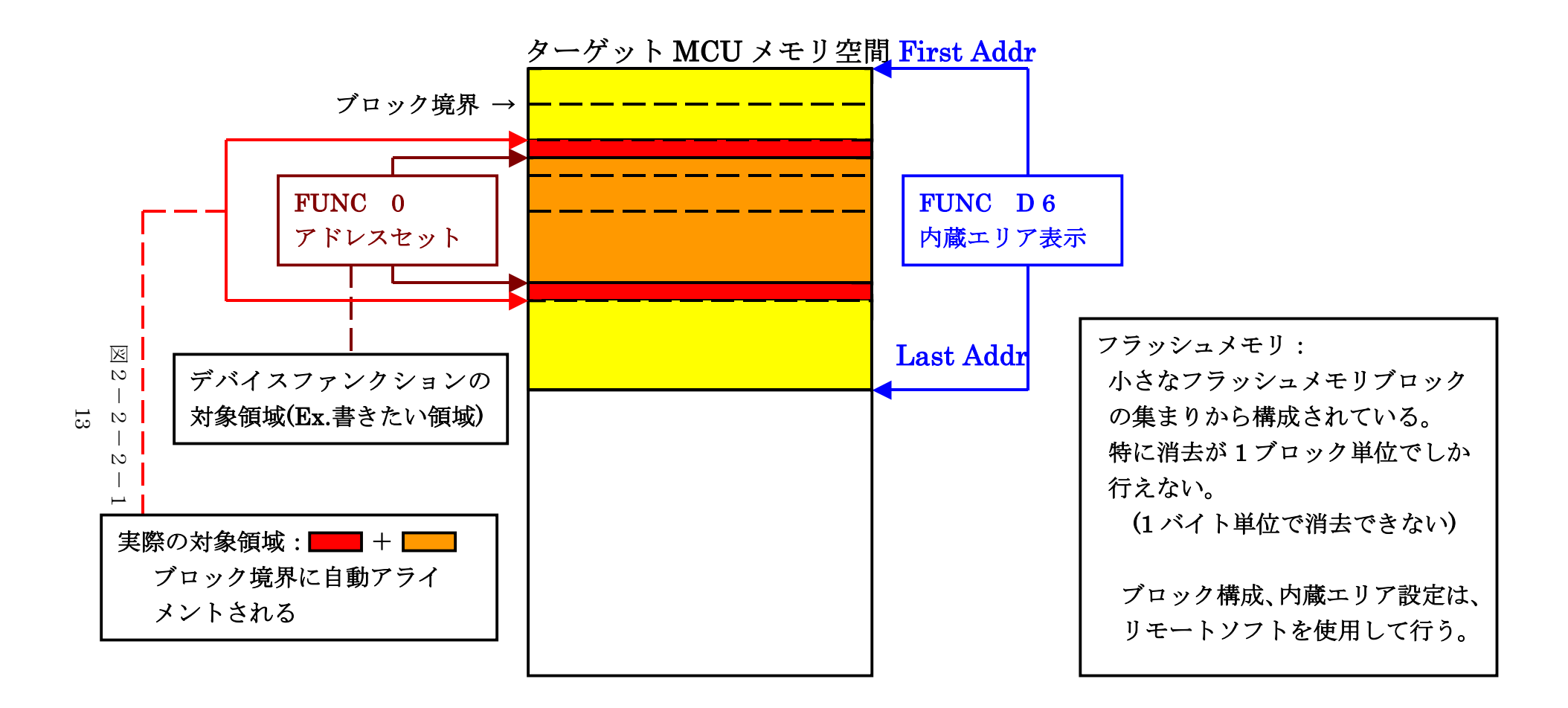

FUNC 0 アドレスセットとアドレスアライメント

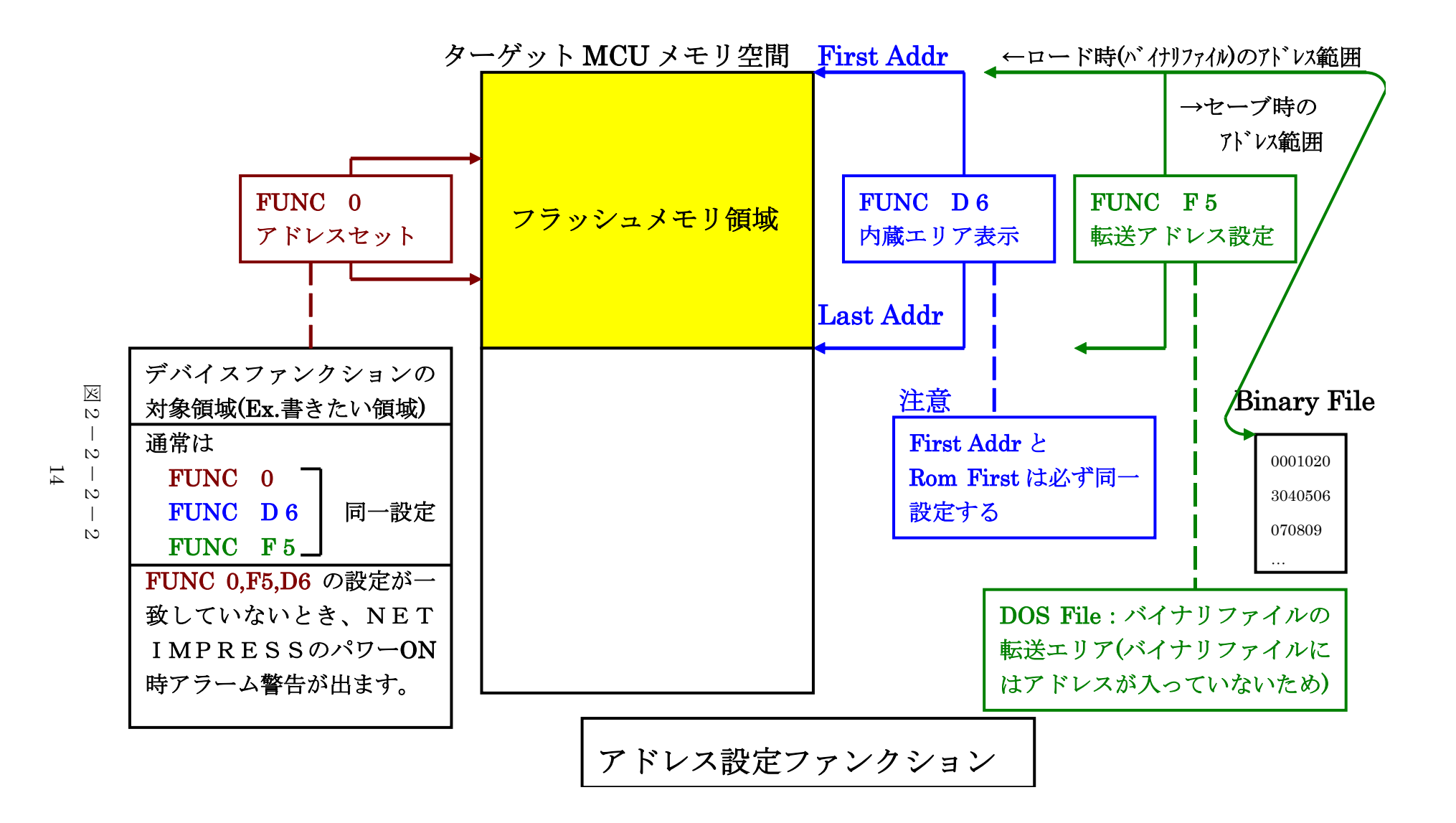

2-2-3. 【 Parameter Table 2 ウィンドウの設定 】

この設定ウィンドウには、マイコン固有パラメータが設定されていますので、変更しないでください。

# 設定変更が必要な場合は、事前に必ず弊社サポートセンタまで、ご相談ください。

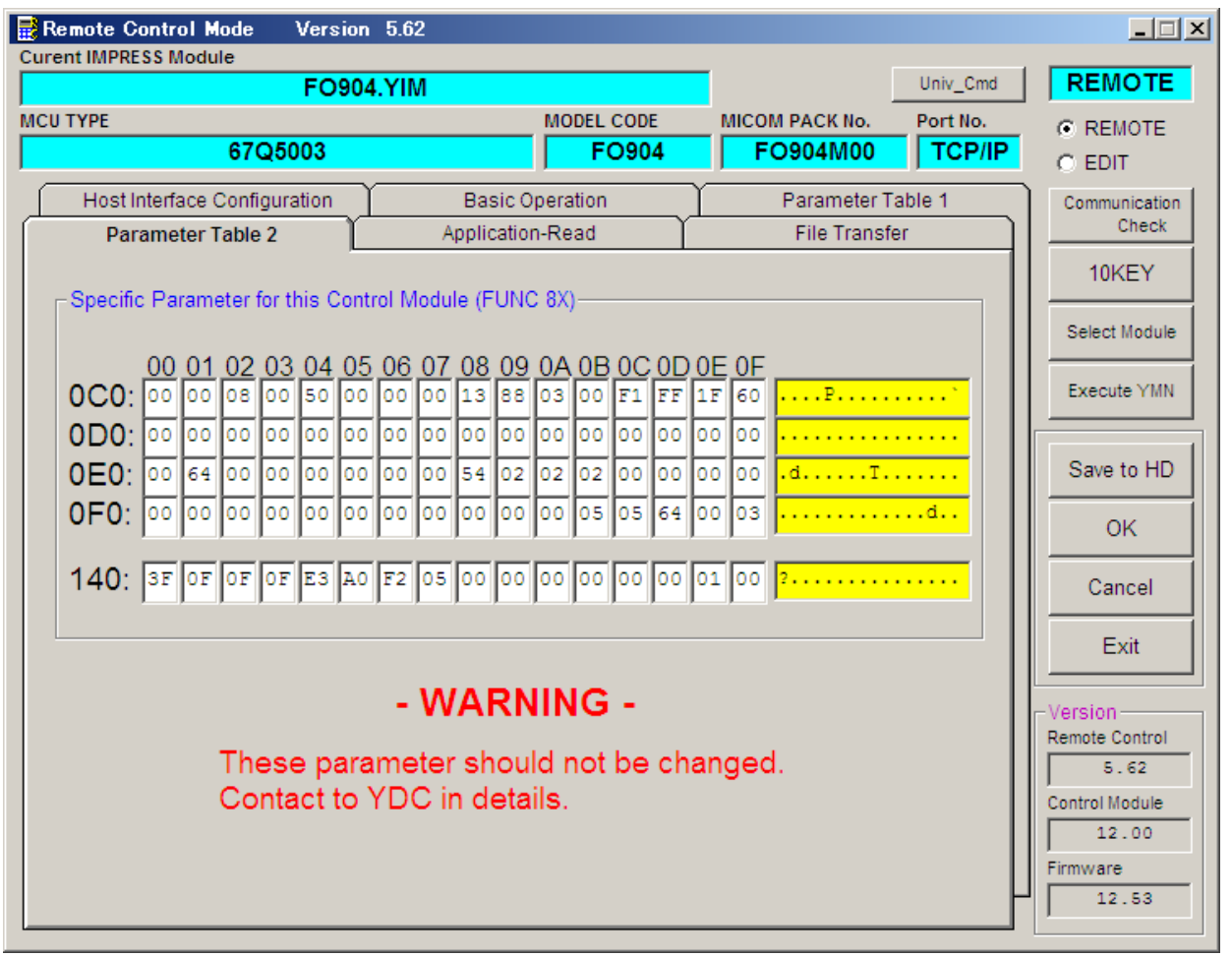

 $<\boxtimes 2-2-3>$ 

2-3.デバイスファンクションと実行機能

NET IMPRESSのデバイスファンクション起動時に実行される機能は以下のとおりです。

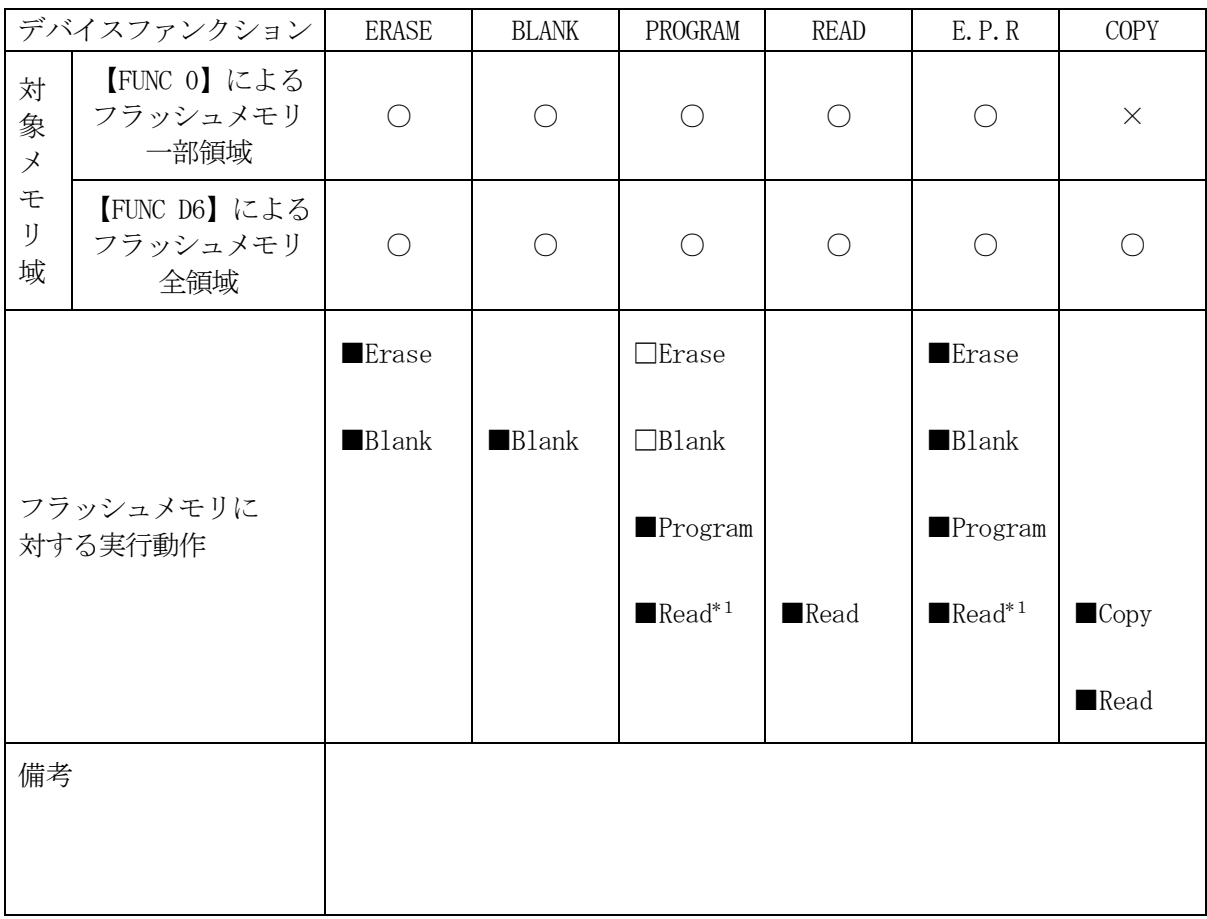

<表2-3>

\*1:デバイスファンクションE.P.R、Program時に実行される、Read Verifyは、Read Verify Mode【 FUNC 99 】で設定されている リードベリファイが実行されます。(マイコンがコマンド対応しているもののみ実行) NET IMPRESSでのリードモード設定は、NET IMPRESSのインストラク ションマニュアル【 5-4-19 リードモード切替】をご参照ください。

### 3.書き込み制御プログラム(WCP)のインストール

 $3-1.$  概要

このコントロールモジュールでは、コマンド実行に先立って(ターゲットシステム上で動作する)書き 込み制御プログラムをマイコンへ転送し、その制御のもとでフラッシュメモリへのプログラミングを行 います。

転送される書き込み制御プログラムは、コントロールモジュール内のDOS領域にxxx.BTPの 拡張子をもつファイル名で配置します。

xxx.BTPファイルは、1つのコントロールモジュール内に1つだけの配置が許されています。 2つ以上のxxx.BTPファイルを配置することや、xxx.BTPファイルを配置しないでご利用 になることはできません

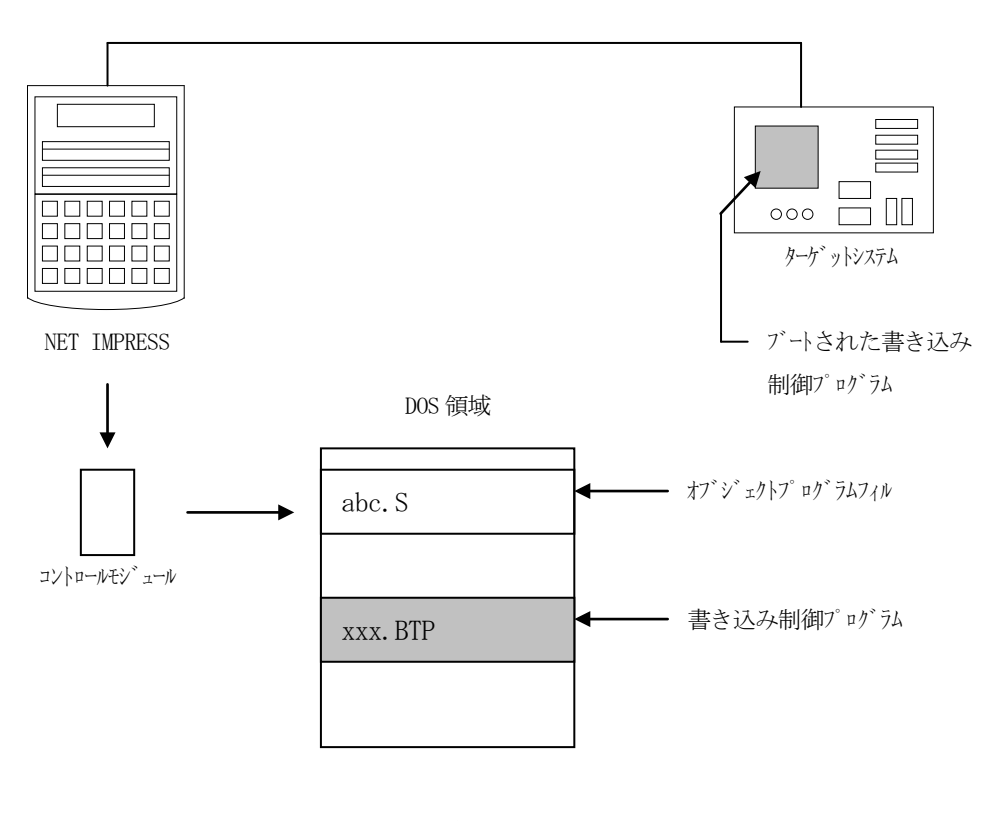

 $<$ 図3-1>

3-2. 書き込み制御プログラム (WCP) インストール

ご利用のマイコンパックに付属の、xxx.BTPの拡張子をもっているファイルを、 本コントロールモジュールのDOS領域に配置してください。

次の要領で本コントロールモジュールのDOS領域へのファイルセーブを行います。

①コンパクトフラッシュのドライブ(\*1)をもつパーソナルコンピュータに本コントロール モジュールを、実装します。 この時、コンパクトフラッシュ用ドライバが正しくインストールされていることを前提と します。

②ダウンロードした最新版書き込み制御プログラムを、本コントロールモジュールのDOS領域 にセーブします。

\*1:PCMCIAカードスロット

# 4.ターゲットシステムとの接続と専用コネクタ

#### 4-1.信号一覧表

| マイコン信号名                      |            | マイコン信号名           |                  |              |            |
|------------------------------|------------|-------------------|------------------|--------------|------------|
| <b>TMS</b>                   | TMS        | $\left(11\right)$ | $\mathbf 1$      | TVpp1        |            |
| RESET_N                      | /TRES      | (12)              | $\overline{2}$   | <b>Vcc</b>   |            |
| マルチプレクサ用<br>(5V)             | /TICS0     | (13)              | 3                | <b>TMODE</b> |            |
| マルチプレクサ用<br>$(2 \sim 3.6 V)$ | /TICS1     | (14)              | $\left(4\right)$ | TVcc1        | Vcc        |
| ウォッチト゛ック゛ パルス                | <b>WDT</b> | (15)              | $\left(5\right)$ | <b>GND</b>   | <b>GND</b> |
| nTRST                        | TAUX3      | (16)              | (6)              | <b>TCK</b>   | <b>TCK</b> |
|                              | TAUX4      | 17                | (7)              | <b>GND</b>   | <b>GND</b> |
|                              | reserved   | 18                | $\left(8\right)$ | TDI          | TDI        |
|                              | /TSEQ      | 19                | $\left(9\right)$ | <b>GND</b>   | <b>GND</b> |
| <b>GND</b>                   | <b>GND</b> | (20)              | (10)             | <b>TDO</b>   | <b>TDO</b> |

<表4-1 ターゲットプローブ信号表>

○ は、必ず接続頂く信号線です。

( )は、必要な時のみ接続してください。

注意:○も()も印のない信号線は絶対にターゲットシステムの回路には接続しないでください。

#### 4-2.代表的な接続例

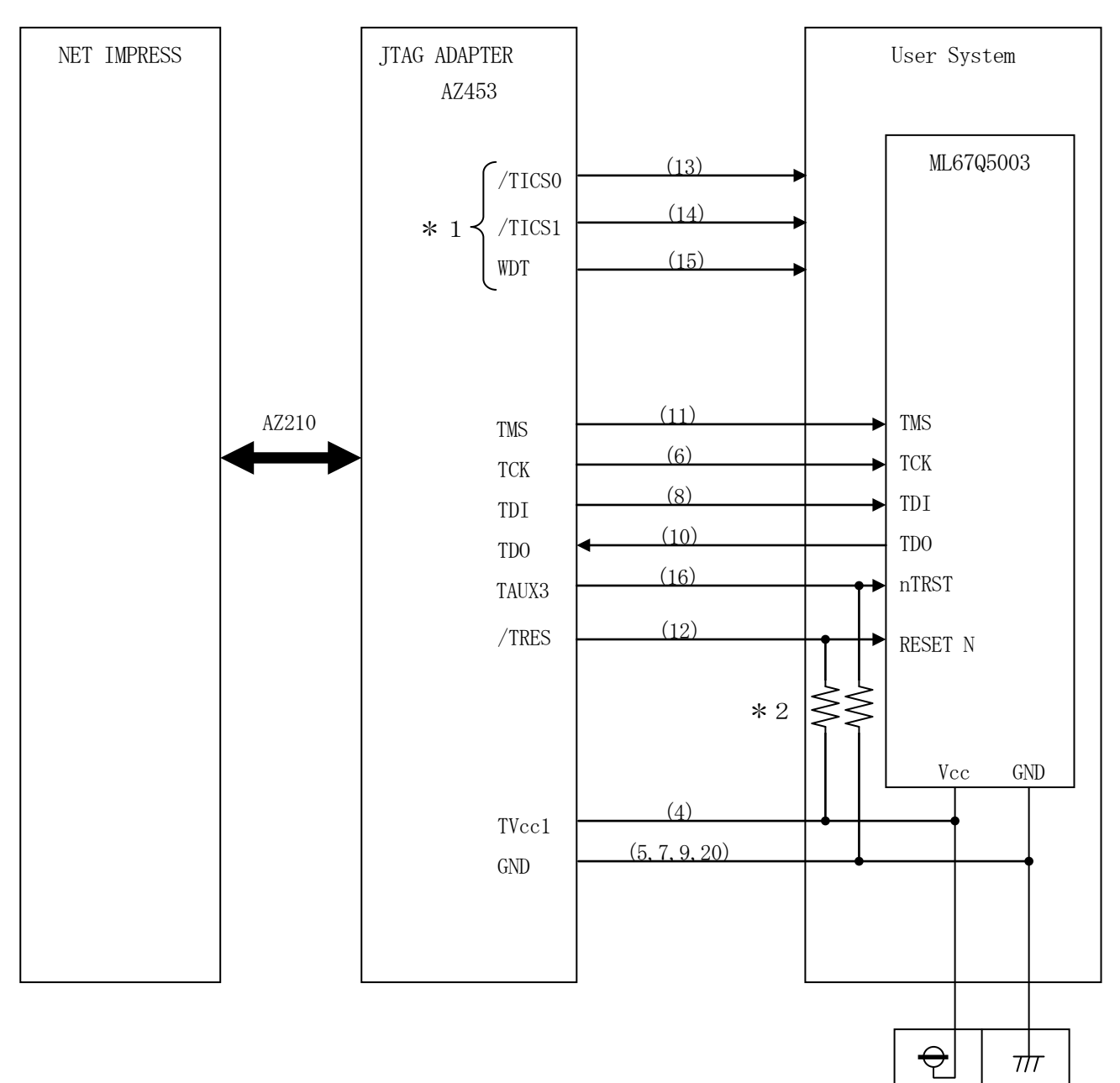

\*1 オプション機能です。

\*2 抵抗値は10KΩを推奨します。

< 図4-2:ターゲットシステムとの接続例 >

①"書き込みモード"など一部の書き込み信号がユーザシステムとの共用端子に定義されている 場合には、それらの信号のマルチプレクス回路をユーザシステムに実装してください。/TICS 信号は、NET IMPRESSのデバイスファンクション実行時にだけアサートされる信号です。 この信号によって共用端子に実装される信号切替えを行います。 書き込み制御に使われるこれらの信号が、フラッシュマイコンから制御用専用信号線として定義 されるターゲットシステムでは、マルチプレクス回路は不要です。 マルチプレクス回路をユーザターゲットシステムにいれていただくことにより、/TICS0、 /TICS1、がネゲートされている時(デバイスファンクションを実行していない時)にNET IMPRESSが接続されていない(コネクタを外した)状態と同一の条件をつくることができ ます。

②WDT信号端子には、WDT Period【 FUNC D5 】で設定されたクロック信号が NET IMPRESSより出力されます。(常時出力:オープンコレクタ出力) フラッシュメモリ書き込み中に、所定のクロック信号が必要なユーザ回路へ接続しご利用ください。

③/TRES信号は、ターゲットシステム内でワイヤードオアをとり、マイコンの /RESET端子に接続して頂けるよう、オープンコレクタ出力の信号としています。 JTAG RESET端子に接続いただくTAUX3信号は、トーテムポール出力の信号です。

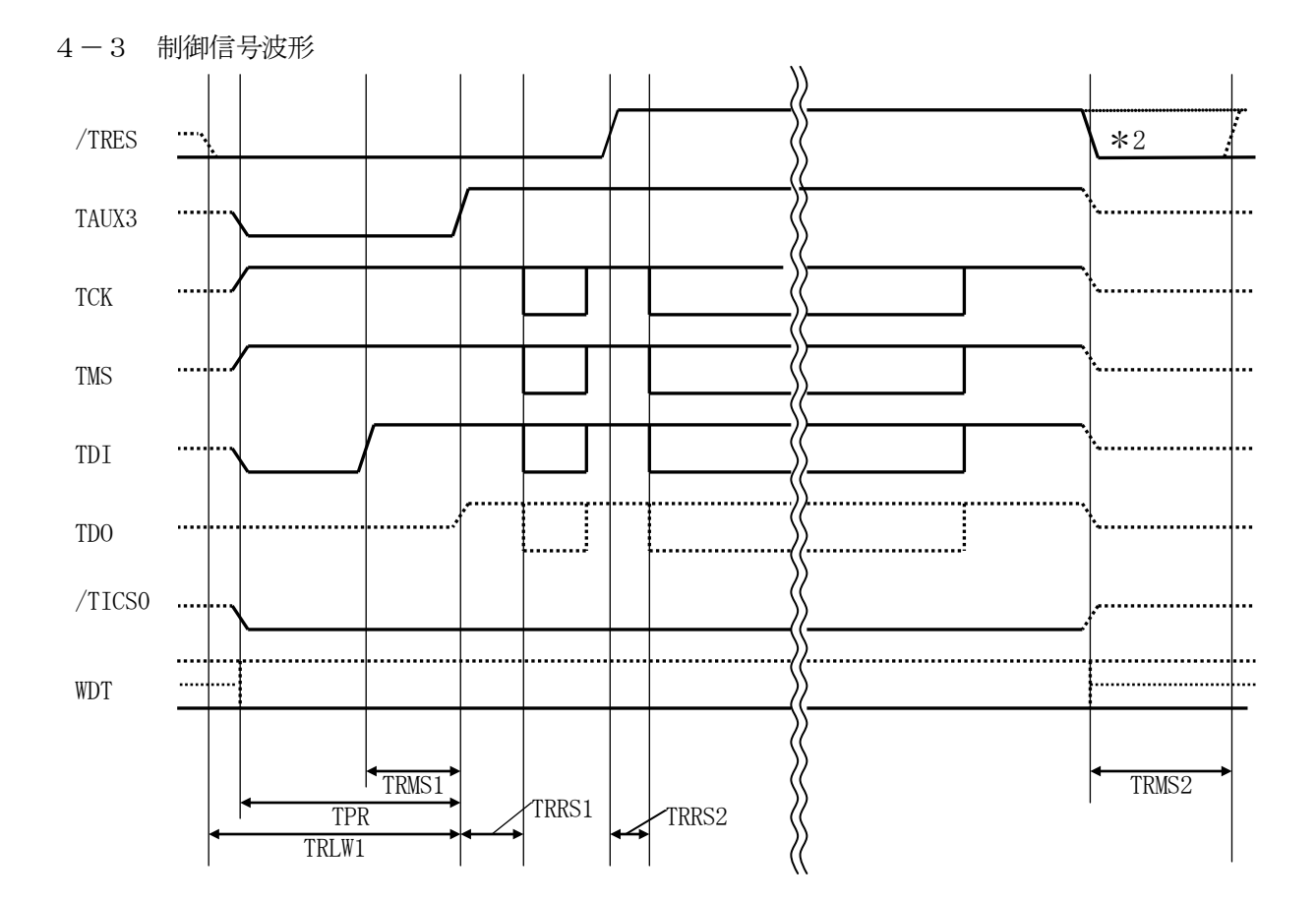

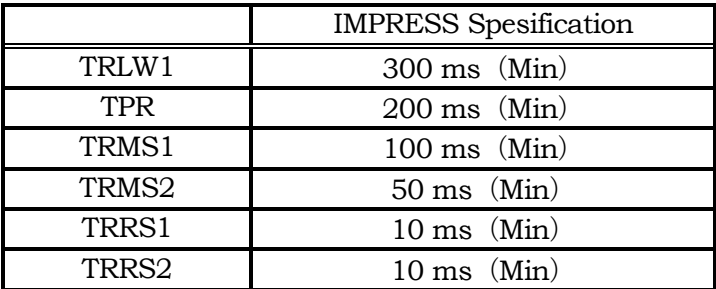

\*1: " ...................... "は、HiZを示します。

\*2: オプション機能です。

< 図4-3:制御信号波形 >

- ①フラッシュプログラマの電源投入後、ターゲットシステムの電源を入れてください。 フラッシュプログラマは電源投入直後からリセット信号をアサートします。また、WDTの出力を 開始します。
- ②プログラムコマンドの起動によって/TICS0、/TICS1がアサートされ、フラッシュ プログラム用のインタフェイスがターゲットシステム上でフラッシュプログラマ側に接続されます。 (フラッシュプログラム用のインタフェイス信号が他のユーザ回路から独立して常時フラッシュ プログラマに専有されるシステムでは、本信号による信号切替えは必要ありません)
- ③プログラミングモードが起動され、規定の通信回線を使ってNET IMPRESSとの通信を 始めます。通信は、あらかじめ設定されている通信条件で行います。

④プログラミング終了後、/TICS0、/TICS1をネゲートします

⑤フラッシュプログラマはデバイスファンクション非実行中もリセット信号をアサートし続けます。 また、WDTも常時出力されます。

 $4-4.7$ ローブ

FO904を使って、ユーザターゲット上のフラッシュROMにデータを書き込むためには、 AZ453: JTAGアダプタが必要となります。(別売) このアダプタのご用命は、FO904コントロールモジュールとあわせまして、弊社又は 弊社代理店までご相談下さい。

AZ453: JTAGアダプタの接続につきましては、本インストラクションマニュアルの 第4章、またはAZ453インストラクション·マニュアルをご参照下さい。

<AZ453:NET IMPRESS ←→ JTAG信号変換アダプタ> AZ453は、NET IMPRESSの標準入出力信号をJTAG信号に変換します。 このアダプタにより、JTAGプロトコルを用いたフラッシュROMプログラミングが可能な マイコンをサポートします。 下図にAZ453の構成概要を示します。

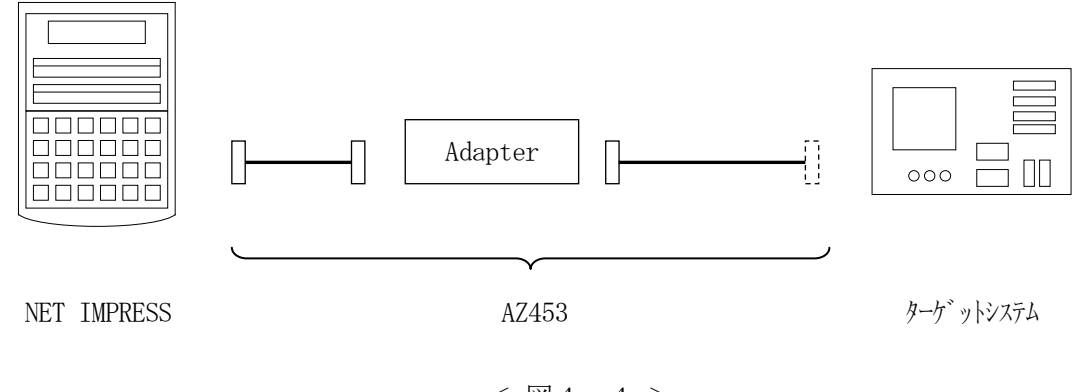

 $<$   $\boxtimes$  4 - 4 >

AZ453のユーザターゲット側末端は、コネクタが付いていません。お客様のターゲット システムにあわせて、コネクタを付けて頂く必要があります。

### 5.フラッシュプロテクト機能

#### 5-1.概要

本コントロールモジュールの対象となるマイコンは、誤書き込みを防止するためのプロテクト機能を 備えているものがあります。

NET IMPRESSの設定により、プログラミング前のプロテクト解除/非解除、プログラミング 後のプロテクト有効/無効の設定が可能です。

注意:プロテクトを有効にしたエリアに対して書き込みを実行した場合、エラーとなる場合があります のでご注意ください。

プロテクトに指定できるエリアに対して制限事項がある場合があります。

 詳細はご使用になるマイコンのハードウェアマニュアル及び、マイコンパックのインストラク ションマニュアルをご参照ください。

5-2.プロテクトエリア設定

プロテクト設定はブロック単位で可能です。

ある特定ブロックのみプロテクトを有効にしたい場合は、対象ブロックのサイズを"100"に設定し ます。(プロテクト解除は指定できません。全ブロックのプロテクトが解除されます。)

設定例1

#C8000000から1ブロックのみ有効にしたい場合

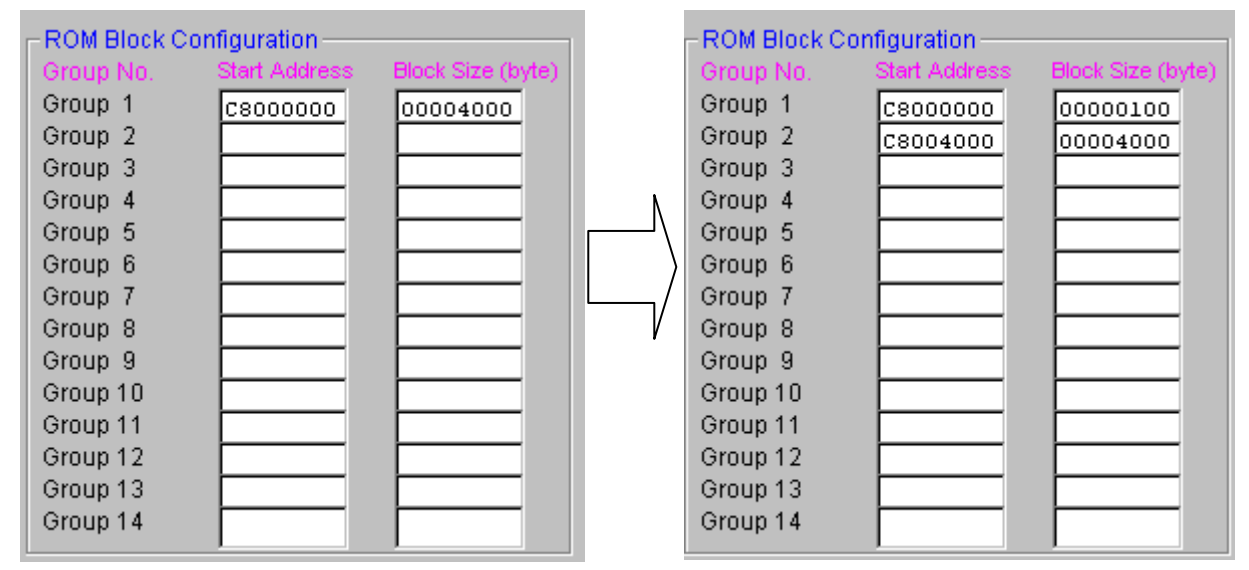

NET IMPRESSは#C8000000から#C8003FFFまでをプロテクト有効設定 された 1 ブロックと認識し、処理を行います。

設定例2

 複数ブロックを有効にしたい場合も1ブロックずつ設定を行ってください #C8000000から1ブロックと#C8010000から 1 ブロックを有効にしたい場合

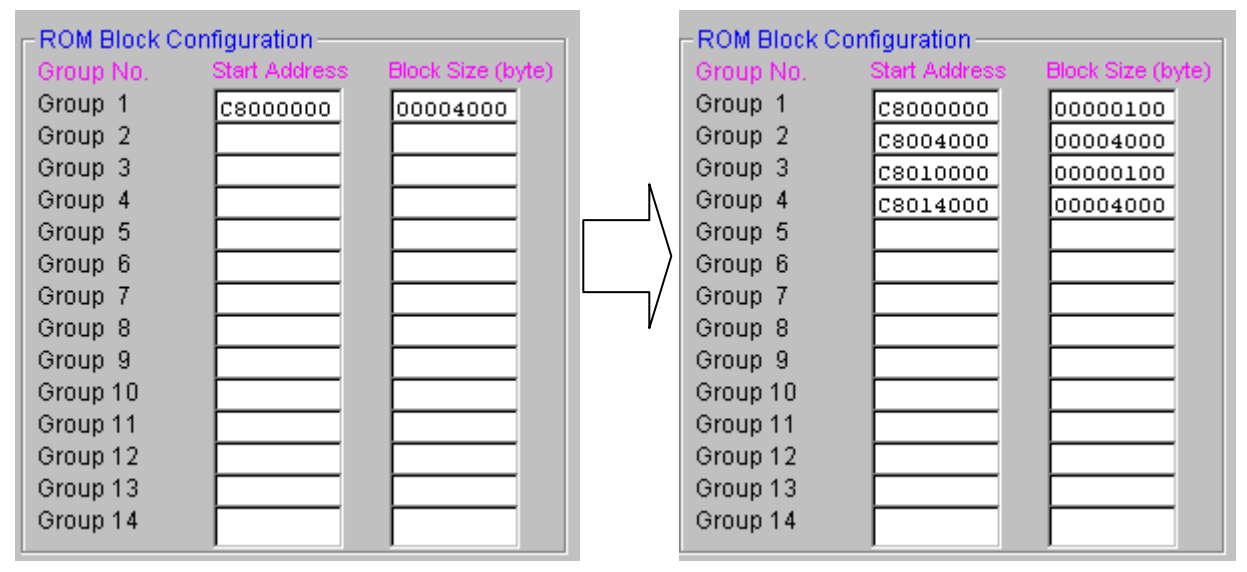

5-3.プロテクト設定ファンクション

プロテクトの解除,プロテクトの有効設定は以下のファンクションで実行可能です。 (スタンドアロンのみ)

5-3-1. プロテクト解除(全エリア)

フラッシュの全ブロックのプロテクトを解除します。

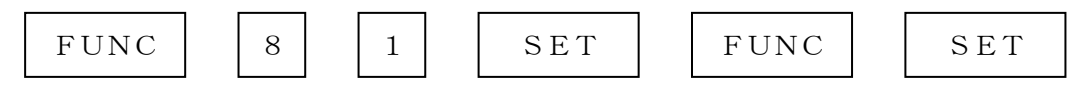

のキー操作によりプロテクト解除のコマンドを発行します。

5-3-2.プロテクト有効(一部エリア)

ブロックプロテクト設定されたエリアに対してプロテクトを有効にします。

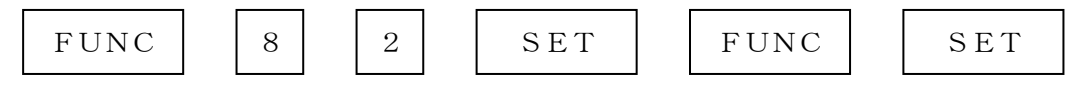

のキー操作により指定されたブロックに対してブロックプロテクトコマンドを発行します。

5-3-3.プロテクト有効(全エリア)

ブロックプロテクトの設定によらず、全エリアに対してプロテクトを有効にします。

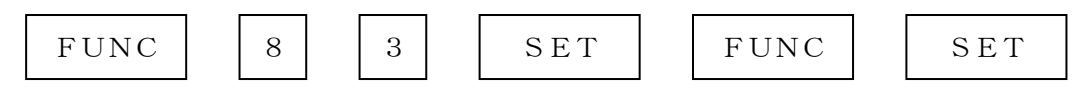

のキー操作により全ブロックに対してブロックプロテクトコマンドを発行します。

 $5-4.$ 自動プロテクト機能設定

 FUNC D4 でデバイスファンクションEPR、またはERASEの消去実行前のプロテクト解除、 E. P. R、PROGRAMのリードベリファイ後、プロテクト有効にするコマンドを発行するか どうかを設定します。

通常はSt'dモード(デフォルト)でご利用ください。

| リモートソフト<br>設定 | NET<br>IMPRESS<br>LCD表示 | 書き換え実行前<br>プロテクト解除 *1 | 書き換え実行後<br>プロテクト有効 |
|---------------|-------------------------|-----------------------|--------------------|
| 0000          | Op t. 0                 | OFF                   | OFF                |
| 0001          | Op t. 1                 | OFF                   | ON<br>(指定ブロック)     |
| 0010          | Opt. $2$                | ON                    | OFF                |
| 0011          | Op t. 3                 | ON                    | ON<br>(指定ブロック)     |
| 0100          | Opt. $4$                | OFF                   | OFF                |
| 0101          | Op t. 5                 | OFF                   | ON<br>(全ブロック) *2   |
| 0 1 1 0       | Op t. 6                 | ON                    | OFF                |
| 0 1 1 1       | St 'd                   | ON                    | ON<br>(全ブロック) *2   |

 $<$ 表 $5-4>$ 

\*1 プロテクト解除はフラッシュメモリの全ブロックに対して行われます

\*2 ブロックプロテクトの設定によらず全エリアに対してプロテクトを有効にします。

6.代表マイコン以外への適用

- パラメータテーブルの変更方法 -

6-1.パラメータ変更(NET IMPRESSのキーボードを使って)

NET IMPRESSインストラクションマニュアル【 5-4. パラメータ設定】に示すファンク ションコマンドで規定されるパラメータ (ファンクションD1~DF) については、NET IMPRE SSのキーボード上で変更できます。

ターゲットシステムとの通信インタフェイスやご利用になるターゲットシステムの電源電圧などが この範囲に入ります。

#### < ご注意 >

マイコン内に内蔵されるフラッシュメモリブロック構成など、設定事項が多岐にわたる対象マイコン 自体の変更は、NET IMPRESSのキーボードからは行えません。

(別売のリモートコントローラ:AZ490をご利用ください。)

6-2.対象マイコンの変更(別売りのリモートコントローラを使って)

弊社では、PCからNET IMPRESSをリモート制御するためのリモートコントローラ (AZ4 90)を別売しております。このリモートコントローラでは、NET IMPRESSのリモートコント ロール機能のほかに、パラメータテーブルの設定、確認ができます。

リモートコントローラでは、パラメータテーブルを個々に設定する事ができ、変更可能なパラメータ 設定対象は、以下のパラメータが含まれます。

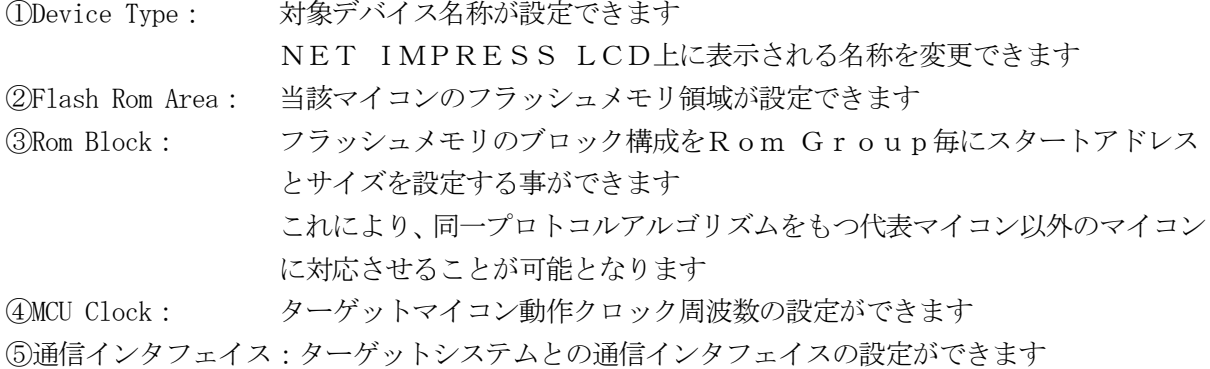

⑥その他: その他のマイコンの固有設定情報を変更する事ができます

6-3.リモートコントローラによるパラメータの変更方法

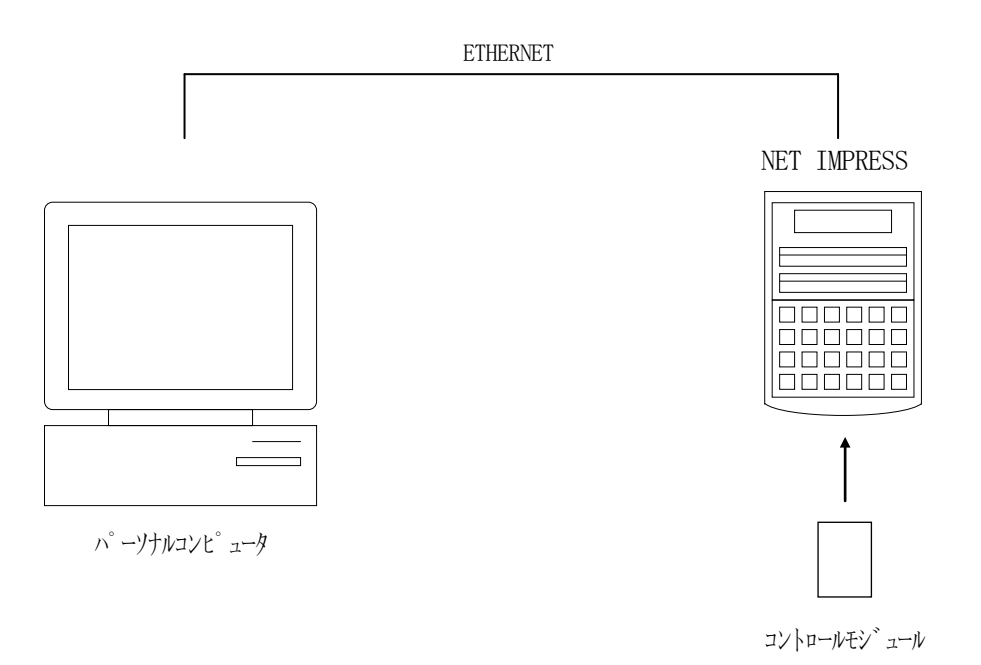

 $<$  $\times$  $\otimes$  6 - 3  $>$ 

パーソナルコンピュータ(IBM-PC)とNET IMPRESSをETHERNETケーブル(1 0BASE-T)で接続します。

NET IMPRESSには、ターゲットマイコン用のコントロールモジュールを実装しておきます。 パーソナルコンピュータ(Windows環境)上で、リモートコントローラを動作させることで、

NET IMPRESSに実装されたコントロールモジュールのパラメータテーブルを変更/確認する ことができます。

リモートコントローラ (AZ490) では、パラメータの一括ロード/セーブが行えます。

一括してセーブすることができますので、同系列の各種デリバディブマイコンへのパラメータテーブ ル変更を容易に行うことができます。

また、この機能を使い、弊社ホームページよりダウンロードしたマイコンパックをコントロールモジ ュールにロードすることを容易に行うことができます。

### 7.定義体交換機能

#### 7-1.定義体交換機能概要

コンパクトモジュールの機能として異系列の書き込み仕様をもつマイコンに対しても、コントロール モジュールの交換なしに、リモートコントローラ(AZ490)の定義体のダウンロード機能を使用し て、スピーディな段取り換えを行うことができます。

この定義体交換機能は、コンパクトモジュールに定義体ライセンスを付加することにより、他の書き 込み仕様をもつマイコンに対応するコンパクトモジュールに交換することができます。

定義体ライセンスは、弊社で販売しております。ご不明な点がございましたら、弊社または、代理店 にお問い合わせください。

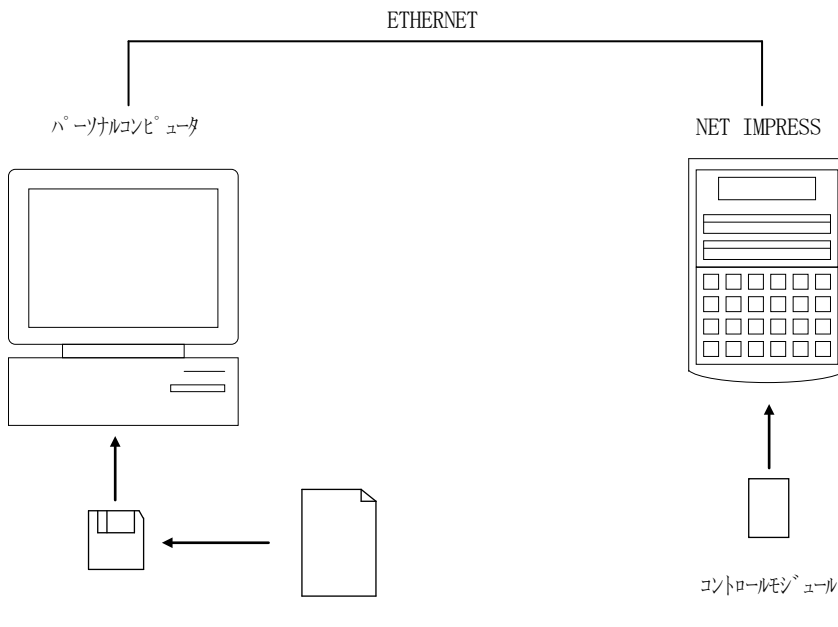

定義体ファイル(XXX.CM)

 $<$ 図7-1>

7-2.定義体交換方法

定義体ライセンスが付加された、コンパクトモジュールをNET IMPRESSに実装された状態に して、リモートコントローラ(AZ490)の定義体ダウンロード機能(File Transfer画 面の、Load Definition Program)により、コントロールモジュールの定義体交 換を行います。(NET IMPRESS単体では、この機能はご利用できません)

定義体ライセンスをご購入時に、弊社より提供されたフロッピーディスクの中にある定義体ファイル (xxx.CM)をこの機能により、コンパクトモジュールにダウンロードすることとなります。

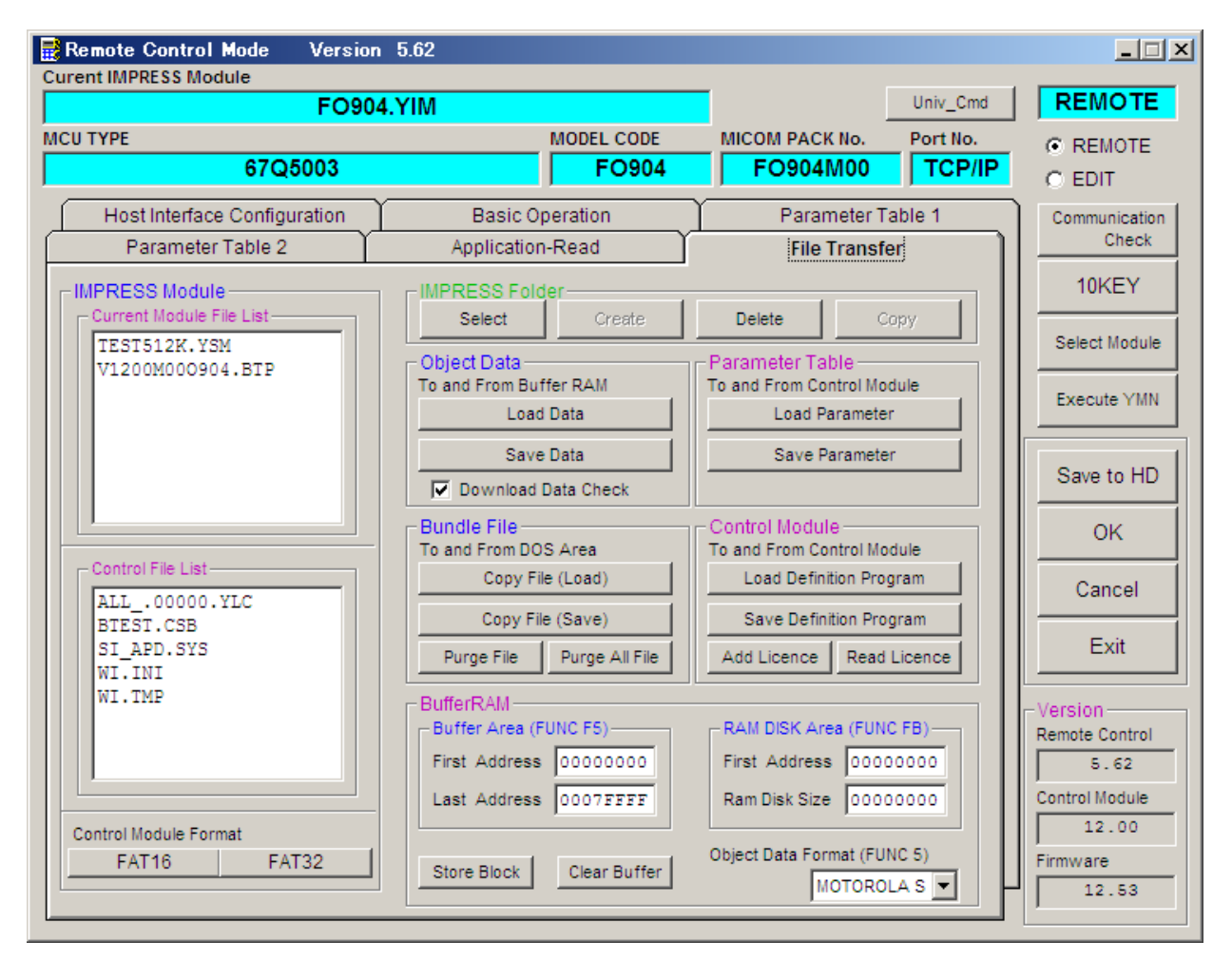

 $<\boxtimes 7-2>$ 

### 8.ご利用上の注意

壊する恐れがあります。

- ①本コントロールモジュールは、弊社フラッシュマイコンプログラマ専用のコントロールモジュールで す。弊社、フラッシュマイコンプログラマ以外ではご使用にならないでください。
- ②本コントロールモジュールは指定されたフラッシュマイコン専用のものです。 他のマイコンへの書き込みには、書き込みを行うマイコン専用のコントロールモジュールをご利用く ださい。マイコンとコントロールモジュールとの対応を誤って使用すると、ターゲットシステムを破
- ③NET IMPRESSは、ターゲットシステムとのインタフェイスIC(AZ453内部IC)電 源用に数mAの電流をTVcc端子より消費いたします。
- ④コントロールモジュール(コンパクトフラッシュカード)は、絶対にイニシャライズ(フォーマッテ ィング)しないでください。イニシャライズされますと、コントロールモジュール内の定義体(コン トロールプログラム)も消去されてしまいます。
- ⑤デバイスファンクション又は、ファンクション実行中には、コントロールモジュールの脱着は、行わ ないでください。 コントロールモジュールアクセス中に、脱着してしまいますとコントロールモジュールを破壊する恐 れがあります。

⑥フラッシュマイコンプログラマは、コントロールモジュールを実装した状態で動作します。